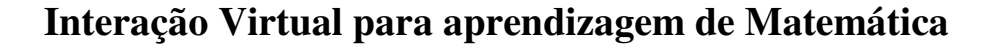

Bruno Feldman da Costa - IM-UFRGS – bfcosta@gmail.com Marcus Vinicius de Azevedo Basso – IM-UFRGS – mbasso@ufrgs.br Marilise Oliveira Jorge – IM-UFRGS – mariliseoj@gmail.com Vanessa Girelli Tonet – IM-UFRGS – nessa\_mat@yahoo.com.br

*Resumo. Este artigo trata do trabalho desenvolvido na Assessoria de Interação Virtual do Colégio de Aplicação da UFRGS que consiste em ensinar matemática com a utilização de sotfware e outras mídias. Durante as atividades usamos o Cabri Geomètre e MS Paint para trabalhar transformações geométricas no plano, SuperLogo para as frações, Home Design 3D para conceitos de área, perímetro, visualização e representação espacial. O trabalho também envolveu a criação de objetos de aprendizagem para auxiliar os alunos a construírem conceitos e atividades que contribuíram para a inclusão digital dos estudantes e futuros professores.* 

*Palavras-chave: interação-virtual, ensino-aprendizagem de matemática, formação de professores.* 

# **Virtual Interaction for Mathematics Learning**

*Abstract. This article deals about the work developed at the Virtual Interaction Assessory of Colégio de Aplicação da UFRGS with consists in mathematical teaching with software and other medias utilization. During the activities we use Cabri Geomètre and MS Paint to deal with geometrical transformations in the plane, SuperLogo for fractions, Home Design 3D to area, perimeter, spacial visualization and representation concepts. The work also involved learning objects creation to help the students to construct concepts and activities that contribute to students and future teachers digital inclusion.* 

*Keywords: virtual-interaction, teaching and learning mathematics, teachers training.* 

## **1. Introdução**

Nesse artigo descrevemos o trabalho desenvolvido por estudantes do curso de Licenciatura em Matemática da UFRGS durante o ano de 2008 com alunos de 5ª e 6ª séries do ensino fundamental do Colégio de Aplicação da UFRGS (CAp). Essas atividades foram realizadas durante as disciplinas de Laboratório de Prática de Ensino-Aprendizagem de Matemática I e II, presentes no currículo do Curso. Optamos por trabalhar na Assessoria de Interação Virtual do Projeto Amora do CAp. O Projeto Amora objetiva a reestruturação curricular caracterizada pelos novos papéis do professor e do aluno demandados pela construção compartilhada de conhecimentos a partir de projetos de aprendizagem e integração das tecnologias de informação e comunicação ao currículo escolar. (CAp-UFRGS, 2008).

**\_\_\_\_\_\_\_\_\_\_\_\_\_\_\_\_\_\_\_\_\_\_\_\_\_\_\_\_\_\_\_\_\_\_\_\_\_\_\_\_\_\_\_\_\_\_\_\_\_\_\_\_\_\_\_\_\_\_\_\_\_\_\_\_\_\_\_\_\_\_\_\_\_\_\_\_\_\_\_\_\_\_\_\_\_\_\_\_**

A Interação Virtual consiste em uma prática de ensino-aprendizagem de matemática utilizando para isso, recursos computacionais e as atividades criadas ou adaptadas pelos licenciandos são publicadas num site, denominado Assessoria de Interação Virtual (COSTA e outros, 2008). Dessa forma os alunos têm acesso às atividades feitas em aula não somente na escola, mas também em qualquer outro lugar onde possuem acesso à internet. No nosso planejamento priorizamos que os estudantes procurem e construam informações que levem às soluções e aos conceitos matemáticos de forma cooperativa. (PIAGET, 1996). Com o decorrer das atividades, os alunos têm total liberdade para expor as suas dúvidas. Nosso método de intervenção didática para auxiliá-los na resolução dessas dúvidas não se dá fornecendo diretamente as respostas. Tomamos os questionamentos dos alunos, problematizamos esses mesmos questionamentos e retornamos para os alunos outras perguntas com o objetivo de fazer com que eles construam o conhecimento a partir de conceitos que eles já têm.

Na Interação Virtual utilizamos diversos softwares tais como SuperLogo, Cabri-Geomètre, Home Design 3D, Paint, dentre outros. O uso desses softwares nos possibilitam desenvolver diversos conteúdos relacionados com aritmética, como por exemplo, as operações no conjunto dos números naturais, inteiros e racionais, também permite o trabalho com geometria, seja na aprendizagem de das propriedades dos objetos geométricos, o uso de conceitos como área, perímetro e volume, chegando até em questões relacionadas com a visualização espacial bi e tridimensional. Além do trabalho com os conteúdos matemáticos, o livre acesso à internet permitiu-nos o uso de outras atividades como envio/recebimento de e-mails, pesquisas na internet, envio de arquivos. Essas atividades abriram novas possibilidades para explorarmos outros conceitos como o uso de operadores lógicos, via pesquisas utilizando sites de busca e leitura e interpretação de textos e problemas, propiciando, dessa forma a inclusão digital para esses estudantes.

Na segunda seção descreveremos três de um total de trinta atividades realizadas durante essa assessoria e na terceira seção apresentaremos nossas considerações finais.

## **2. Atividades**

No planejamento inicial das atividades, nosso objetivo era fazer com que os alunos, a partir de uma atividade dada pelos professores, buscassem as informações e as possibilidades para a sua resolução. (FAGUNDES, 1999). Escolhemos temas desde assuntos do cotidiano, como pesos e calorias, até uma matemática mais formal como, transformações geométricas e cálculo de frações.

## **2.1. Transformações Geométricas**

Este trabalho consistia em, a partir de uma dada figura e um eixo, efetuar as transformações geométricas translação, rotação e reflexão. Para isso, os alunos deveriam copiar as imagens do site, construir as transformações no aplicativo *MS Paint* e enviálas aos professores via sistema de upload existente no site. Os alunos demonstraram grande interesse ao utilizar essa ferramenta na solução da atividade.

Para que os alunos se apropriassem do conceito de reflexão, utilizamos espelhos. A partir do momento que eles demonstraram ter compreendido, definimos o espelho como

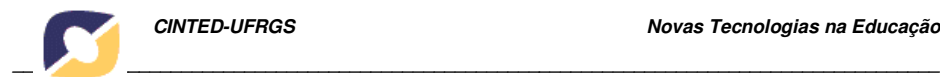

sendo o eixo de reflexão. E para o caso da rotação e translação, utilizamos como analogia os movimentos geográficos da terra.

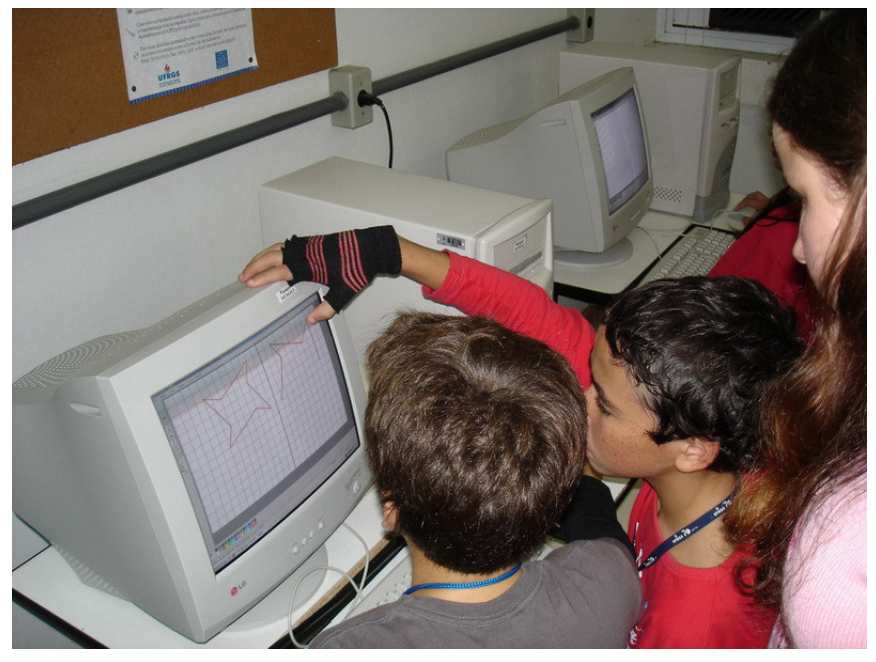

**Figura 1 – Trabalhando com reflexão** 

Os alunos demonstraram bastante interesse com a realização da atividade, a construção desse conhecimento foi dada de forma natural (Figura 1), primeiramente eles faziam as transformações para depois formalizarmos os conceitos.

## **2.2. "Decifrando" Tabelas**

Com o intuito de fazer com que os alunos entendessem e interpretassem o conteúdo de tabelas de dupla entrada e também para uma futura introdução do conceito de plano cartesiano, desenvolvemos uma atividade que consistia em, a partir de um par ordenado que poderia significar linha-coluna ou coluna-linha (os alunos que deveriam descobrir a ordem), identificar a letra correspondente a esse par na tabela e decifrar as palavras (Figura 2). Também foi solicitada a operação inversa, ou seja, a partir da palavra, determinar os pares correspondentes.

O site possui um formulário que permite o envio de respostas dos alunos. Essas respostas têm como destino um endereço de email ao qual todos os professores da Interação Virtual têm acesso. O que, por sua vez, permite que as respostas sejam corrigidas e retornadas para aos alunos.

A maioria dos alunos, no primeiro momento, escolheu usar o par ordenado coluna-linha, que não era a opção no qual foi pensada as atividades, não chegando na solução desejada, porém a linha de raciocínio utilizada não estava errada, foi mostrado para eles que existem situações onde eles poderiam utilizar a outra ordem do par. Ultrapassada essa barreira, a atividade seguiu de forma satisfatória.

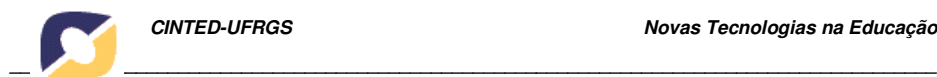

#### Considere a tabela abaixo:

|                |   | $\overline{2}$ | 3       | 4       | 5        | 6 | 1) Descubra as palavras:                                                        |
|----------------|---|----------------|---------|---------|----------|---|---------------------------------------------------------------------------------|
|                | Đ | P              | Á       | B       | Ê        | F | $(4,1)$ $(6,6)$ $(4,3)$ $(6,1)$ $(4,1)$                                         |
| $\overline{2}$ |   | $\circ$        | К       | U       | <b>N</b> |   |                                                                                 |
| 3              |   | <b>J</b>       | S       | $\circ$ | Е        | É | $(4,1)$ $(3,3)$ $(3,3)$ $(3,5)$ $(3,3)$ $(3,3)$ $(4,3)$ $(6,1)$ $(5,1)$ $(4,1)$ |
| $\overline{4}$ |   | $\mathbf{x}$   | $\circ$ | 7       | Ő        | v | $(5,1)(2,5)(2,6)(3,5)(6,1)(4,1)(5,6)(5,4)(4,3)$ -                               |
| 5              |   | Ó              | C       | Ã       | G        | ¢ | $(3,1)$ $(5,1)$ $(6,1)$ $(2,6)$ $(2,4)$ $(4,1)$ $(2,1)$                         |
| 6              | R | н              | Ù       | W       |          | M |                                                                                 |

**Figura 2. Decifrando as palavras a partir de uma tabela** 

### **2.3. Calculando Perímetros**

Para trabalhar com o conceito de polígonos e seu respectivo perímetro, foi desenvolvido pelo grupo um objeto digital de aprendizagem com o aplicativo *Adobe Flash*. Esse objeto permitia a identificação e o cálculo do perímetro de cada um dos polígonos apresentados, o objeto possuía dois níveis: no primeiro, era disponibilizado para a medida do lado do polígono, uma unidade de medida pré-determinada e manipulável virtualmente (Figura 3).

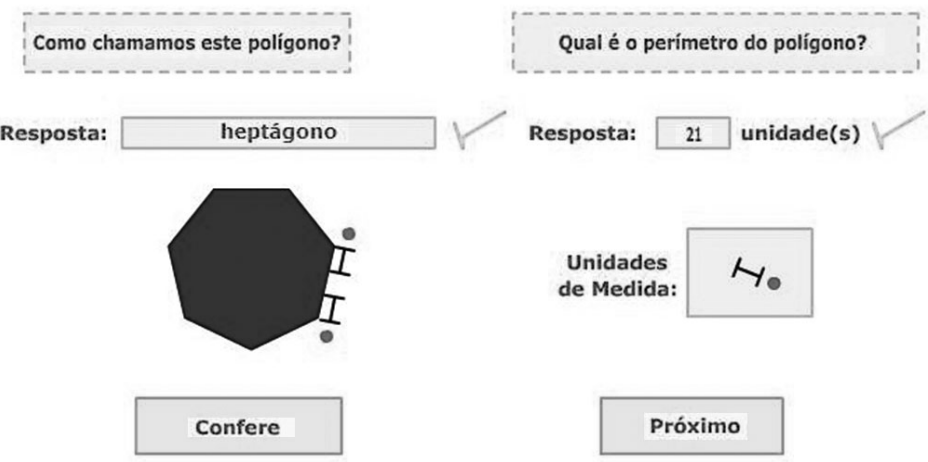

**Figura 3. Calculando o perímetro e nomeando polígonos** 

No segundo nível eram apresentados polígonos não-regulares, com lados de medidas representadas por números decimais, onde os alunos deveriam responder o valor do perímetro (Figura 4).

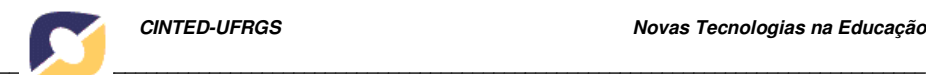

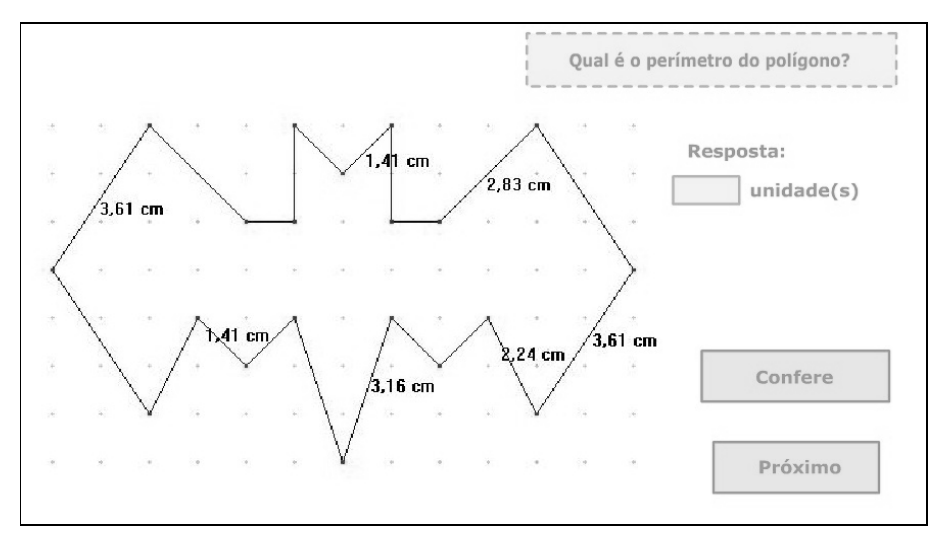

**Figura 4. Calculando o perímetro** 

Uma característica dessa atividade é que o aluno somente poderia passar para o próximo polígono após responder corretamente a questão. Também era sugerido aos alunos, caso não soubessem nomear o polígono, pesquisar na internet o seu nome ou conceito que não foi visto/compreendido em aula.

Com essa atividade verificamos uma melhora na autonomia dos alunos, quando eles deveriam responder as perguntas referentes à nomenclatura das figuras baseados nos resultados das pesquisas na internet.

## **2.4. Cruzamat**

Abordamos com os estudantes algumas questões relacionadas com os conteúdos vistos na assessoria. Para isso utilizamos um software para criação de palavras cruzadas, o *Eclipse Crossword*, a partir de perguntas escolhidas pelos professores. Chamamos a atividade de "Cruzamat" (Figura 5).

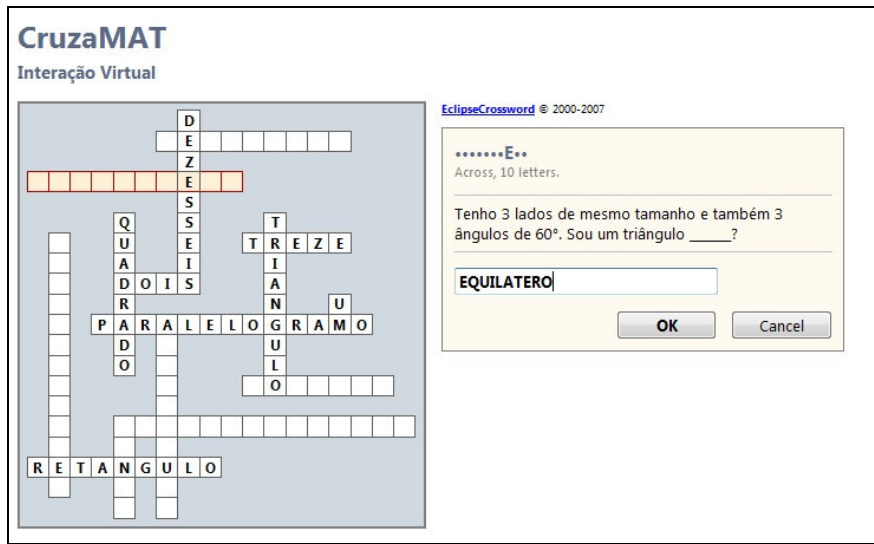

**Figura 5 – Cruzamat** 

Os assuntos abordados nas perguntas eram sobre questões de lógica, figuras planas, ângulos, etc.

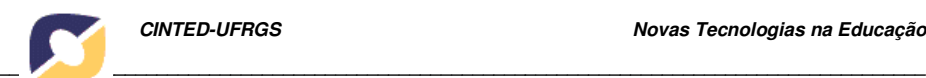

A turma apresentou, em geral, uma boa aceitação da atividade, esforçando-se e até competindo com o colega do lado para concluí-la primeiro. No entanto percebemos que alguns alunos iam até o computador dos outros colegas para "pegar" as respostas e concluir a atividade antes.

### **2.5. Geoplano Virtual**

Com o intuito de trabalhar com o conceito de área de figuras planas não-regulares, criamos uma lista de figuras para que os alunos calculassem a sua respectiva área.

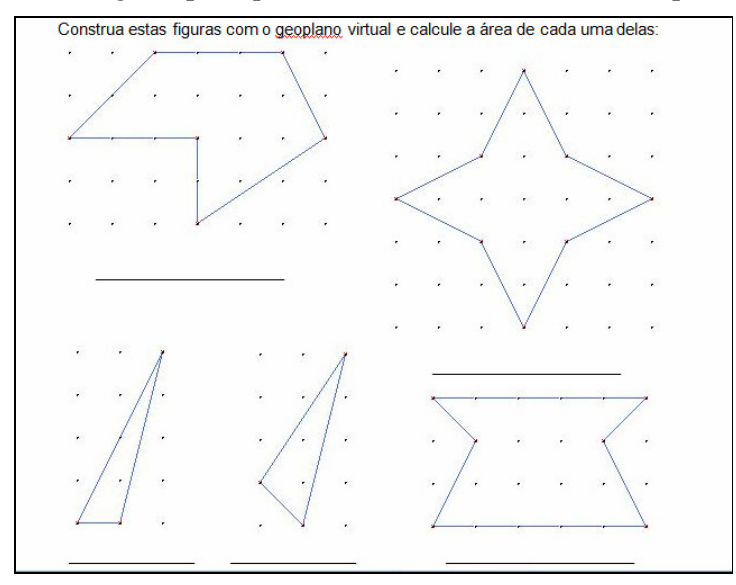

**Figura 6 – Lista de atividades para uso do Geoplano**

O objetivo desta atividade era decompor a figura em polígonos regulares menores que eles soubessem calcular a sua área, para essa decomposição os estudantes utilizavam o aplicativo *Geoplano Virtual,* que facilitava essa visualização.

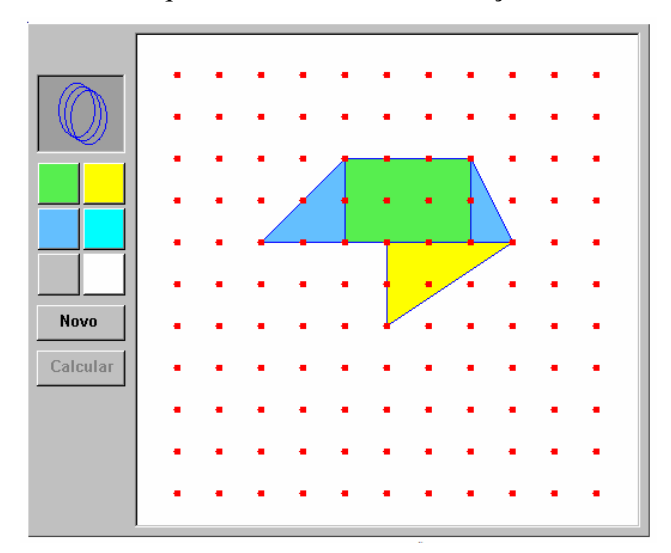

**Figura 7 – Utilização do Geoplano Virtual** 

## **3. Considerações finais**

Superando nossas expectativas, o uso da informática suportado pela proposta didática planejada, contribuiu e enriqueceu o trabalho realizado na Interação Virtual. Os conceitos matemáticos trabalhados foram incorporados de forma natural no ambiente de sala de aula sem que os alunos precisassem decorar os conteúdos, mas sim entendê-los. Essa forma de interação com os alunos também fez com que eles se interessassem pelos tópicos abordados em aula.

A realização desse trabalho teve uma forte implicação no processo de formação do grupo de licenciandos em Matemática. Isso se deu na medida em que o grupo teve que apropriar-se de algumas das possibilidades oferecidas pelas Tecnologias da Informação e Comunicação na aprendizagem e ensino de Matemática.

Reconhecemos que ainda há muito o que explorar em termos das possibilidades de uso dos recursos tecnológicos nos processos envolvendo aprendizagem de matemática. Tal reconhecimento, por sua vez, estabelece novos objetivos para os membros do grupo que pretendem prosseguir estudos e pesquisas na área de Informática na Educação, sobretudo aqueles voltados para aplicação no ensino básico.

### **Referências**

- BASSO, Marcus V. de A. **Espaços de aprendizagem em rede: novas orientações na formação de professores de matemática**. Tese. Universidade Federal do Rio Grande do Sul. Programa de Pós-Graduação em Informática na Educação, Porto Alegre, 2003. Disponível em: <http://mathema.psico.ufrgs.br/tese\_m/ > Acesso em: 15/05/2009.
- COSTA, POLETO, CRUZ, CORDONI, TONET. **Assessoria de Interação Virtual.** Disponível em: <http://matematicao.psico.ufrgs.br/assessorias/iv2\_081>. Acesso em: 15/05/2009.
- COLÉGIO DE APLICAÇÃO-UFRGS. **Colégio de Aplicação-UFRGS**. Disponível em: <http://www.cap.ufrgs.br/interno.php>. Acesso em: 15/05/2009.
- FAGUNDES, L. C.; SATO, L. S.; MAÇADA, D. L. **Aprendizes do Futuro: as Inovações Começaram!**. 1ª. ed. Brasília: PROINFO/MEC, 1999. v. 1000. 95 p.
- PAPERT, Seymour. **A máquina das crianças: repensando a escola na era da informática.** Porto Alegre: Artes Médicas, 1994.
- PIAGET, Jean. **O trabalho por equipes na escola.** In: Revista Psicopedagogia. São Paulo: USP. 1996.
- UNIVERSIDADE FEDERAL DO RIO GRANDE DO SUL INSTITUTO DE MATEMÁTICA. **Projeto Pedagógico dos Cursos de Licenciatura em Matemática e Licenciatura em Matemática–noturna.** Disponível em: <http://euler.mat.ufrgs.br/ ~comgradmat/resolucoes/licmat\_projeto.pdf> Acesso em: 01/11/2008.
- VITALE, Bruno. **Computador na escola: um brinquedo a mais.** Revista Ciência Hoje, v. 13, n. 77, p. 19-25, nov. 1991.